# Sewi AQS/TH Modbus Sewi TH Modbus Sensori per interni

#### *Manuale*

Numero dell'articolo 30174 (Sewi AQS/TH Modbus), 30175 (Sewi TH Modbus)

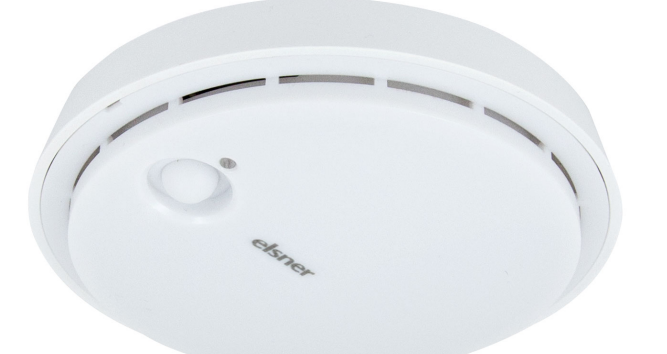

# 1. Istruzioni di sicurezza e istruzioni per l'uso

L'installazione, le verifiche, la messa in funzione e la correzione di errori del dispositivo, possono essere eseguite solo da elettricisti qualificati.

#### CAUTELA! Tensione elettrica!

• Ispezionare gli apparecchi per verificare che non siano danneggiati prima dell'installazione. Mettere in funzione solo apparecchi non danneggiati. • Rispettare le direttive, le norme e le disposizioni vigenti a livello locale per l'installazione elettrica.

I sensori per interni Sewi AQS/TH Modbus e Sewi TH Modbus misurano la temperatura e l'umidità atmosferica negli ambienti interni e calcolano la temperatura del punto di rugiada. Il Sewi AQS/TH rileva anche la concentrazione di CO<sub>2</sub>.

• Mettere immediatamente fuori servizio l'apparecchio o il sistema e assicurarlo contro l'accensione involontaria se non è più garantito un funzionamento sicuro.

Gli apparecchi sono di Modbus slave con interfacce RS485 e protocollo RTU. I tipi Modbus master, come ad es. PC, SPS oppure MC, possono leggere i valori misurati grazie alla funzione 04 (Read Input Register) Sensori per interni Sewi Modbus.

Utilizzare l'apparecchio esclusivamente per l'automazione degli edifici e osservare le istruzioni per l'uso. L'uso improprio, le modifiche al dispositivo o l'inosservanza delle istruzioni per l'uso invalideranno qualsiasi diritto di garanzia.

Mettere in funzione l'apparecchio solo come installazione fissa, cioè solo in stato montato e dopo il completamento di tutti i lavori di installazione e messa in funzione e solo nell'ambiente previsto a tale scopo.

I sensori Sewi Modbuscalcolano la temperatura del punto di rugiada dell'aria ambiente. Tale valore può essere utilizzato per il controllo del punto di rugiada. A tal fine è necessario un secondo sensore per rilevare la temperatura superficiale della parete o del tubo. Inoltre il monitoraggio del punto di rugiada (confronto delle temperature) deve essere effettuato dal Modbus master.

La società Elsner Elektronik non risponde di eventuali modifiche o aggiornamenti normativi, successivi alla pubblicazione del presente manuale operativo.

Dopo l'applicazione della tensione di alimentazione, possono essere necessari fino a 5 minuti prima che il valore misurato di CO2 venga emesso correttamente.

Le informazioni sull'installazione, la manutenzione, lo smaltimento, la fornitura e i dati tecnici si trovano nelle avvertenze per l'installazione.

Il sensore di  $CO<sub>2</sub>$  utilizza gli ultimi 7 valori minimi di  $CO<sub>2</sub>$  per la calibrazione automatica del sensore. Questi 7 valori minimi devono essere distanziati di almeno 18 ore e compresi tra 400 e 450 ppm (aria fresca).

# 2. Descrizione

*Funzioni del sensore per interni Sewi TH Modbus:*

- Misurazione della temperatura
- Misurazione dell'umidità atmosferica
- Calcolo della temperatura del punto di rugiada

*Funzioni del sensore per interni Sewi AQS/TH Modbus:*

• Misurazione della concentrazione di  $CO<sub>2</sub>$  nell'aria

- Misurazione della temperatura
- Misurazione dell'umidità atmosferica
- Calcolo della temperatura del punto di rugiada

### *Avvertenze per il calcolo della temperatura del punto di rugiada:*

Parità: Se entrambi gli switch "ODD" e "NONE" sono su OFF, sarà valida la parità EVEN. Solo "ODD" o "NONE" attiva il relativo controllo di parità.

Interruttore "EE MB": senza funzione Interruttore "Term.": Terminazione bus a 124 Ohm

Grazie al controllo è possibile calcolare in anticipo la possibile formazione di condensa e agire di conseguenza.

# 2.0.1. Precisione della misurazione

# 3. Messa in servizio

Non esporre ma il dispositivo all'acqua (es. pioggia) o alla polvere. Il contatto con questi agenti può comportare danni all'elettronica. Non deve essere superata l'umidità relativa dell'aria del 95%. Evitare condensa.

Le prese d'aria laterali non devono essere chiuse o coperte.

In seguito all'inserimento della tensione di funzionamento, l'apparecchio sarà per alcuni secondi in fase di inizializzazione. Durante questo intervallo tramite il bus non potrà essere ricevuto od inviato alcun dato.

### 3.1. Comunicazione sul bus

#### 3.1.1. Carico bus

Il trasmettitore RS485 utilizzato ha 1/8 del carico bus per lo standard RS485 (1/8 unità di carico) e può realizzare almeno 2,4 V con 54 Ohm di carico bus. È così in grado di far funzionare un bus con 32 periferiche con un carico bus standard. Se ad un bus RS485 vengono collegati periferiche con un carico minore rispetto ad un carico bus standard, allora è possibile far funzionare il bus con più periferiche. Se ad esempio vengono collegati solo periferiche con 1/8 di carico bus, allora al bus possono essere collegati fino a 32 x 8 = 256 periferiche.

#### 3.1.2. Impostazione della comunicazione bus

Se tutti i DIP switch sono in posizione OFF (impostazione di fabbrica), sono impostati i seguenti parametri:

Indirizzo: 1 Baud rate: 19200 Parità: Even Terminazione: off

#### *Impostazione dell'indirizzo slave:*

L'indirizzo slave sarà impostato sul DIP switch a 8 bit "Indirizzo". Se tutti i switch sono su OFF, è stato selezionato l'indirizzo 1. L'indirizzo 0 è riservato alla diffusione delle informazioni, non saranno validi gli indirizzi con nr. oltre 247.

La codifica dell'indirizzo avviene in forma binaria. Ad es. per l'indirizzo 47 gli switch 1, 2, 3, 4 e 6 devono essere posizionati su ON.

#### *Parametri di interfaccia:*

I parametri di interfaccia vengono impostati sul secondo DIP switch a 8 bit. Se i primi 4 switch sono posizionati su OFF, la velocità di trasmissione è impostata a 19200 baud. Se uno di questi switch è su ON, sarà valido il baud rate relativo.

# 4. Protocollo di trasmissione

### 4.1. Sewi TH Modbus

4.1.1. Funzione 04H Read Input Register TH-AP Modbus Prima della prima misurazione e in caso di sensore difettoso tutti i registri sono su "-32768".

#### 4.1.2. Stringa di richiesta dal master

Esempio stringa di richiesta per la selezione di tutti i dati per indirizzo slave 1: 01H, 04H, 00H, 00H, 00H, 03H, B0H, 0BH

### 4.1.3. Stringa di uscita al master

Prima della prima misurazione e in caso di sensore difettoso tutti i registri sono su "-32768".

# 4.2. Sewi AQS/TH Modbus

### 4.2.1. Funzione 04H Read Input Register TH-AP Modbus

Prima della prima misurazione e in caso di sensore difettoso tutti i registri sono su

"-32768".

### 4.2.2. Stringa di richiesta dal master

Esempio stringa di richiesta per la selezione di tutti i dati per indirizzo slave 1: 01h, 04h, 00h, 00h, 00h, 05h, 30h, 09h

#### 4.2.3. Stringa di uscita al master

Prima della prima misurazione e in caso di sensore difettoso tutti i registri sono su "-32768".

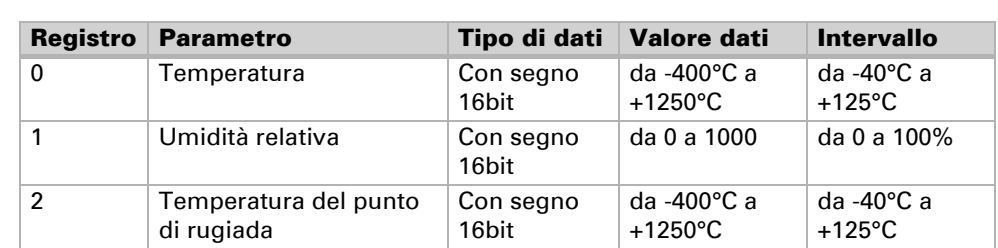

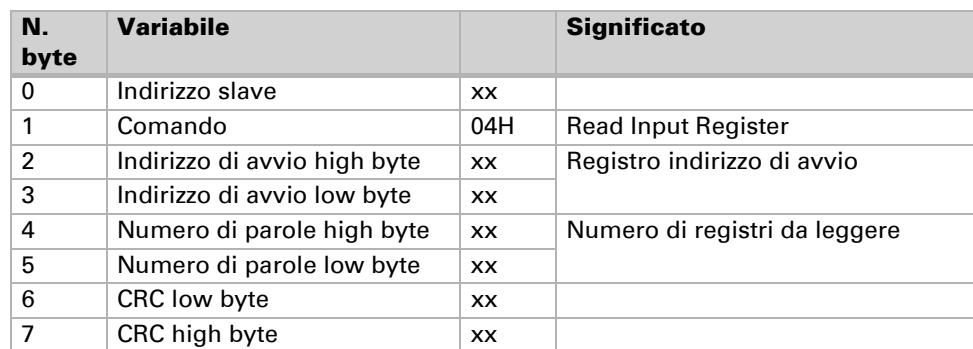

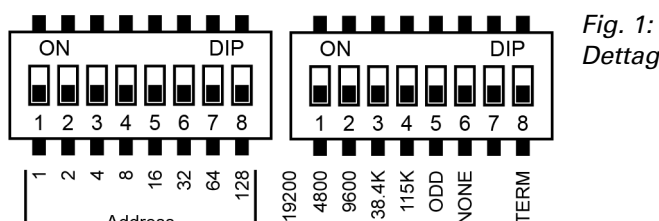

*Dettaglio DIP switch*

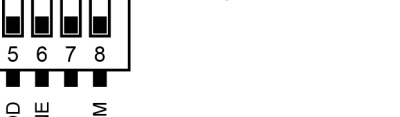

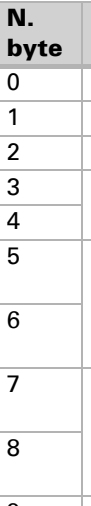

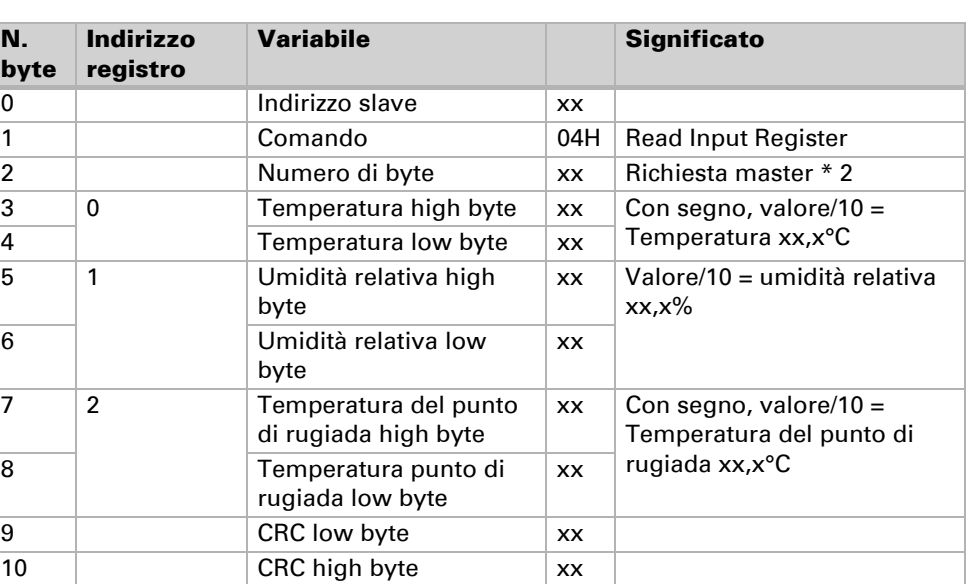

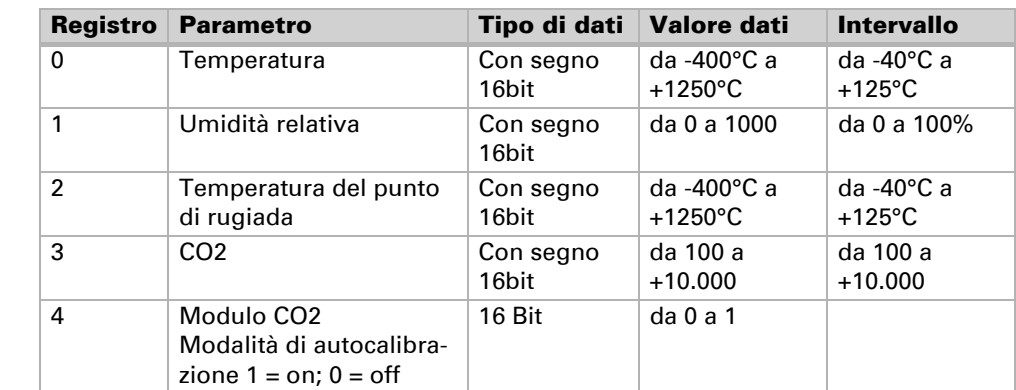

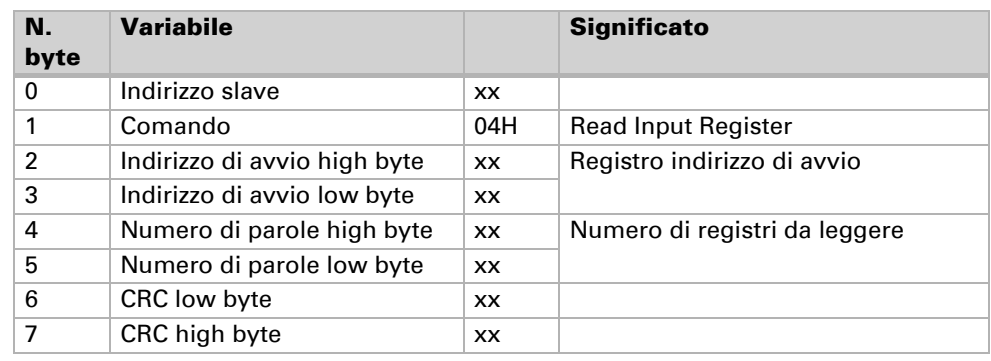

N.

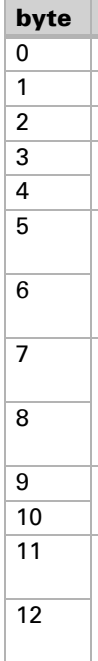

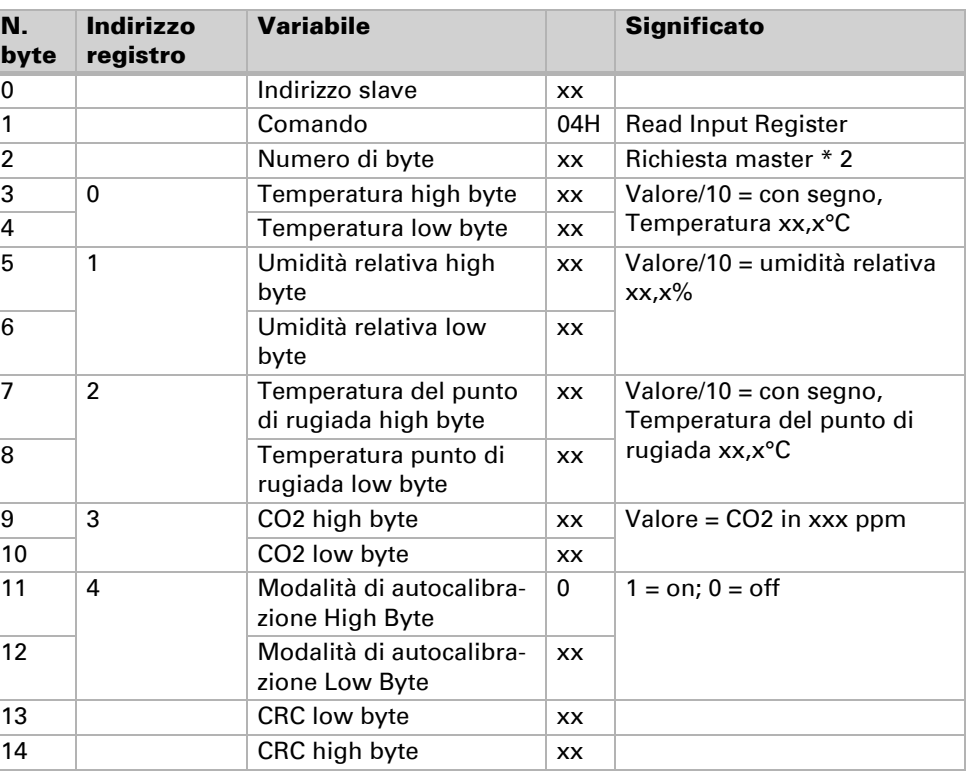